#### **Personalização Básica** Casa de Oswaldo Cruz

#### Serviço de Tecnologias da Informação(STI)

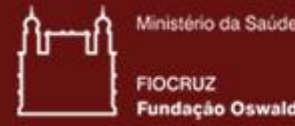

ação Oswaldo Cruz

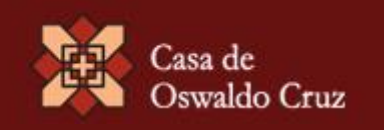

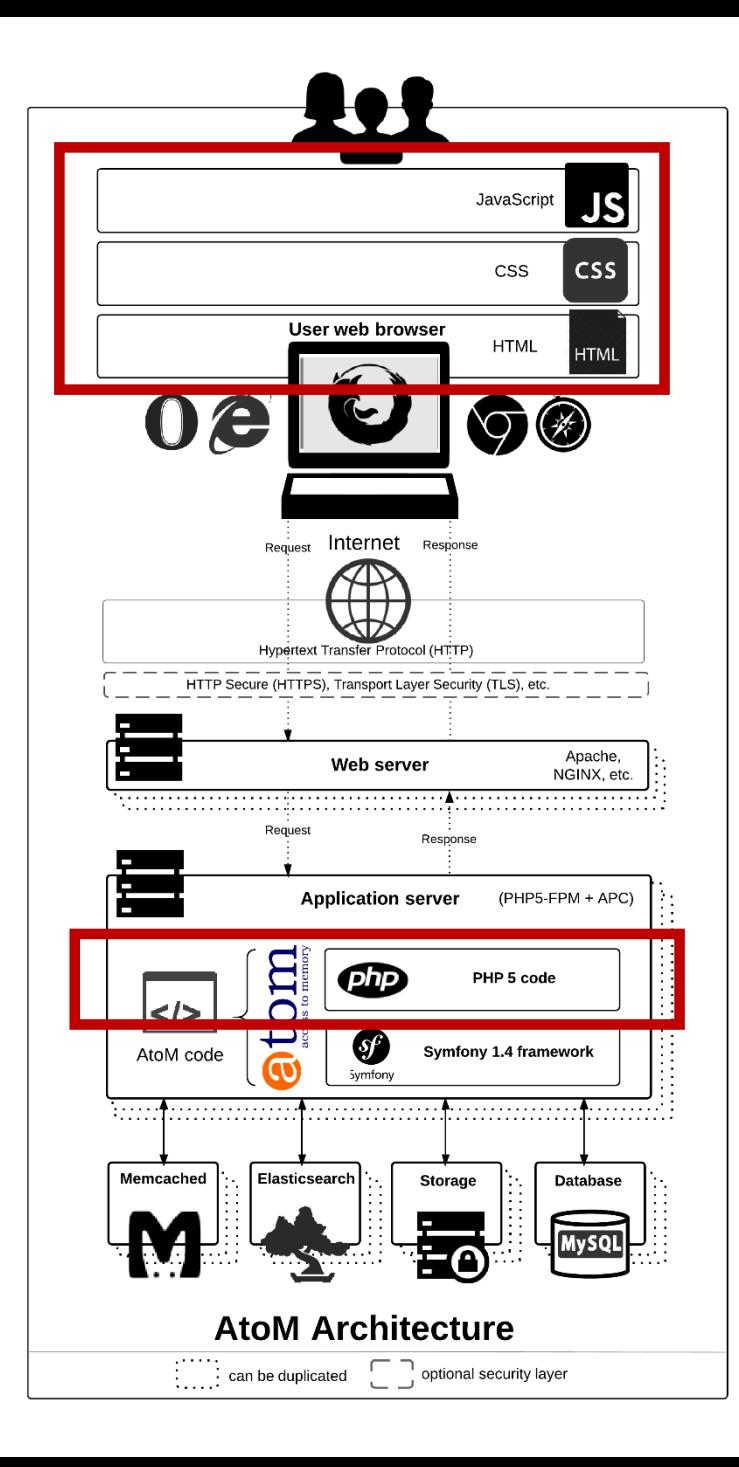

# Acesso à aplicação

#### /usr/share/nginx/atom

Será feito da sua máquina? Fundamental acesso SSH !!

- 1.Instalar serviço SSH no servidor apt-get install ssh
- 2. Instalar cliente SSH em sua máquina Sugestão: SSH Secure Shell
- 3. Permissões de acesso: exclusivo para o usuário do NGINX. Pedir ajuda à infra para estender permissões ao seu usuário.

#### Qual IDE utilizar?

#### A que você achar melhor!

#### Eu não uso uma IDE e sim o Notepad++

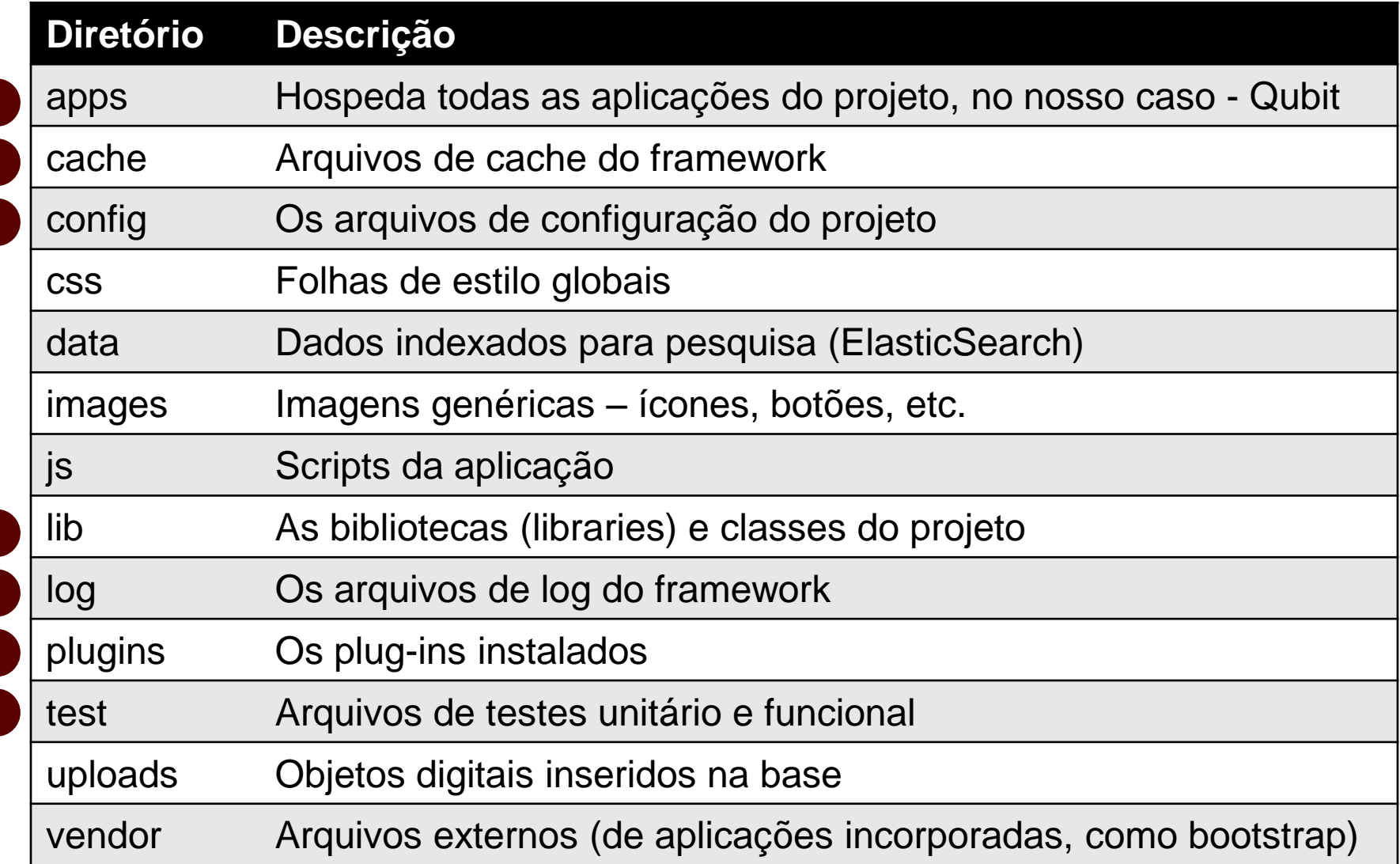

Arquivos importantes da raiz:

symfony refresh.sh index.php qubit\_dev.php

php /usr/share/nginx/atom/symfony cc php /usr/share/nginx/atom/symfony cc service php5-fpm restart service nginx restart

apps/ qubit/ config/ i18n/ modules/ templates/

apps/ qubit/ **config**/ i18n/ modules/ templates/

#### use database:

true

# The language is coded in two ; # according to the IS  $639 - 1$  sta ded in twomas # is coded in case chai # the ISC rd. tenção du<br>identação vinil # Exan s ES, fi pt BR default # List o pported timezones # http://www.php.net/manual/en/t default timezone: America, **Arquivo: settings.yml**

#### Outros arquivos interessantes

- routing.yml: Alterar rota da aplicação
- view.yml: Configurações globais da exibição
- securit.yml: Definições de segurança (acesso)

18

apps/ qubit/ config/ **i18n**/ modules/ templates/ **i**nternacionalizatio**n**

 $rsion="1.0" encoding="UTF-8"$ 

E xliff PUBLIC "-//XLIFF//DTD XLIFF//EN" ww.oasis-open.org/committees/xliff/docume

- $ersion="1.0"$
- datatype="plaintext" date=
- 09-26T14:59:56Z" original="messages"
- t-name="messages" source-language="en"
- $-l$ anquaqe="">
- $der$  />
- $V$
- rans-unit id="3">
- <source>Log in</source>
- <target>entrar</target>
- trans-unit>
- rans-unit id="8">
	-

**Arquivo: message.xml**

apps/ qubit/ config/ i18n/ modules/ templates/

apps/ qubit/ config/ i18n/ **modules**/ templates/

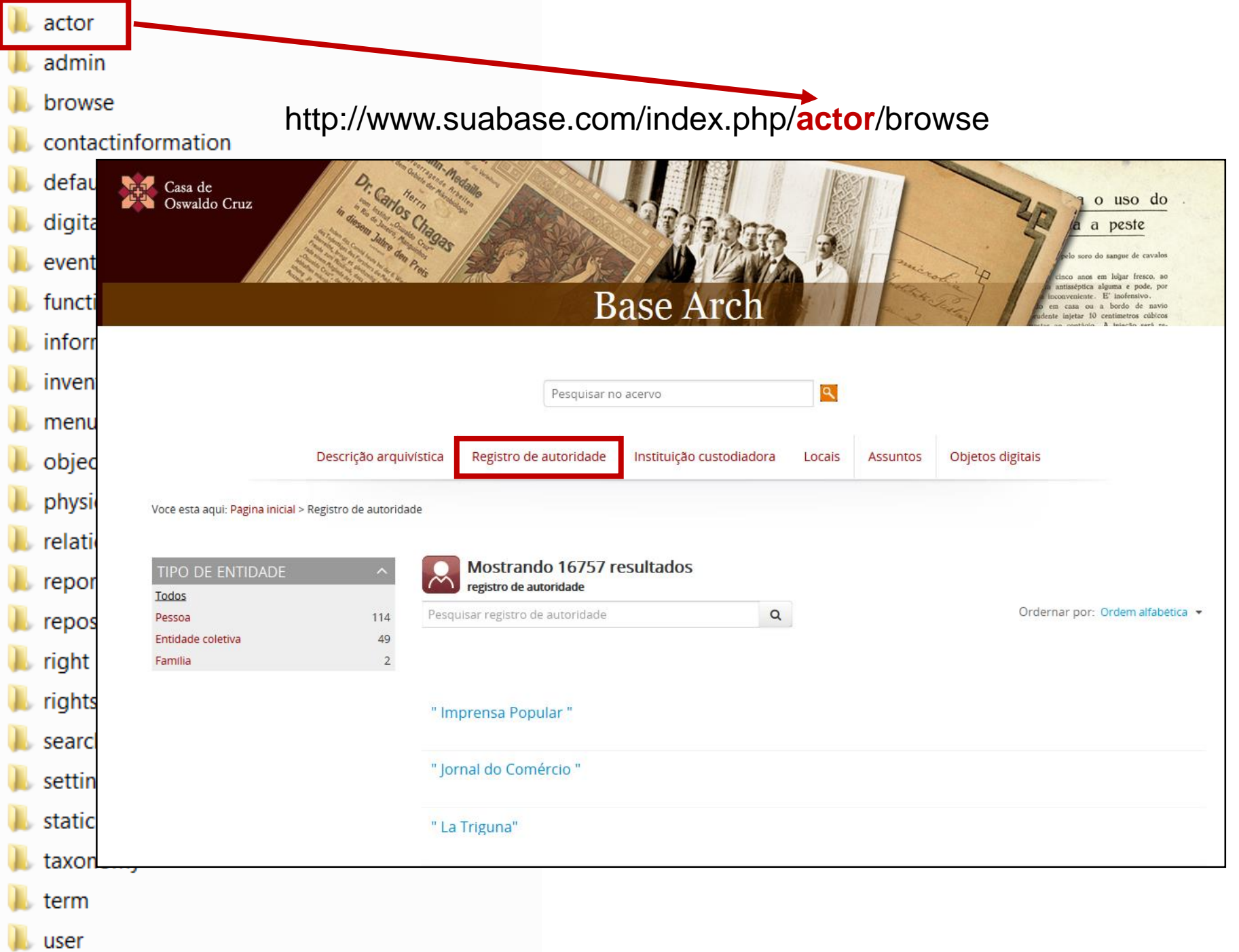

apps/ qubit/ config/ i18n/ modules/ templates/

apps/ qubit/ config/ i18n/ modules/ **templates**/

### Diretório templates

- footer.php
- \_header.php
- \_navigation.php
- layout.php
- layout\_1col.php
- layout\_2col.php
- layout\_3col.php
- layout\_basic.php
- layout\_install.php
- layout\_wide.php

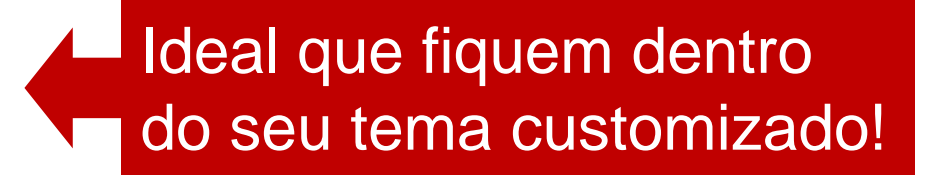

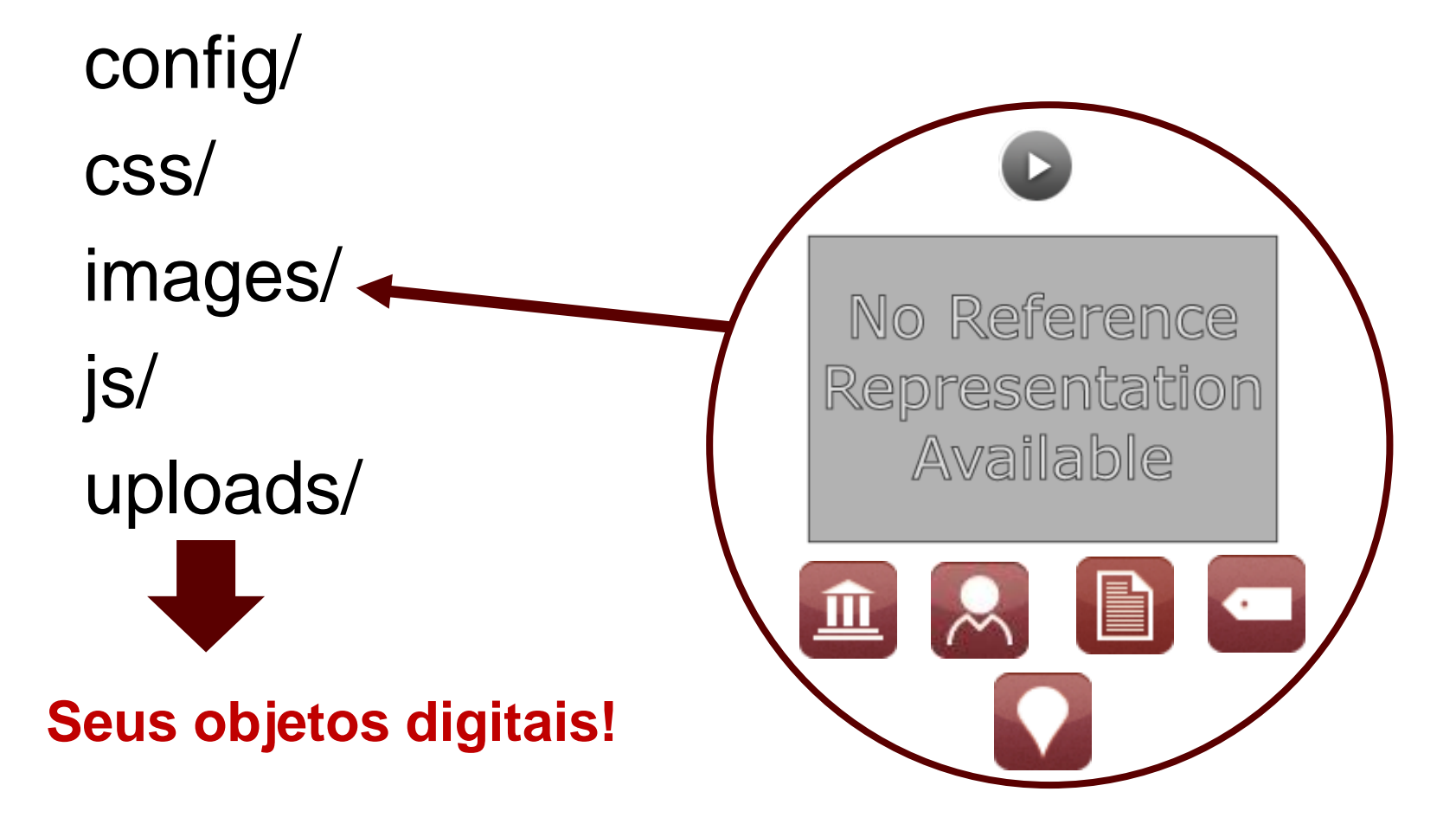

plugins/ arBaseArchPlugin/ config/ css/ images/ js/ fonts/

plugins/ **arBaseArchPlugin/** config/ css/ images/ js/ fonts/

plugins/  $\left(\ldots\right)$ sfIsadPlugin/ sfIsaarPlugin/ sfIsdfPlugin/ sfIsdiahPlugin/ arElasticSearchPlugin/ (...)

### Debug

Para diagnosticar erros de aplicação, é útil executar o modo de depuração.

http://www.example.com/**qubit\_dev.php** 

O acesso por esta URL, permitirá a exibição de mensagens de erro PHP, bem como uma barra de ferramentas de depuração.

Fonte: <https://www.accesstomemory.org/es/docs/2.0/admin-manual/maintenance/debug/>

### Debug

http://www.example.com/**index.php**/informationobject/browse

http://www.example.com/**qubit\_dev.php**/informationobject/browse

#### \*\*Acesso restrito por IP\*\*

Para incluir um IP, basta acessar o arquivo: /etc/php5/fpm/pool.d/atom.conf

# This is a good place to define some environment variables, e.g. use # ATOM DEBUG IP to define a list of IP addresses with full access to the # debug frontend or ATOM READ ONLY if you want AtoM to prevent # authenticated users Incluir seu IP aqui! env[ATOM\_DEBUG\_IP] = "10.10.10.10,127.0.0.1"  $env$  [ATOM READ ONLY] = "off"

E reiniciar o PHP-FPM: sudo service php5-fpm restart

#### Debug – uma outra forma

Editar o arquivo **index.php**

\$configuration = ProjectConfiguration::getApplicationConfiguration('qubit', 'prod', false);

\$configuration = ProjectConfiguration::getApplicationConfiguration('qubit', 'prod', **true**);

Executar o script: **refresh.sh**

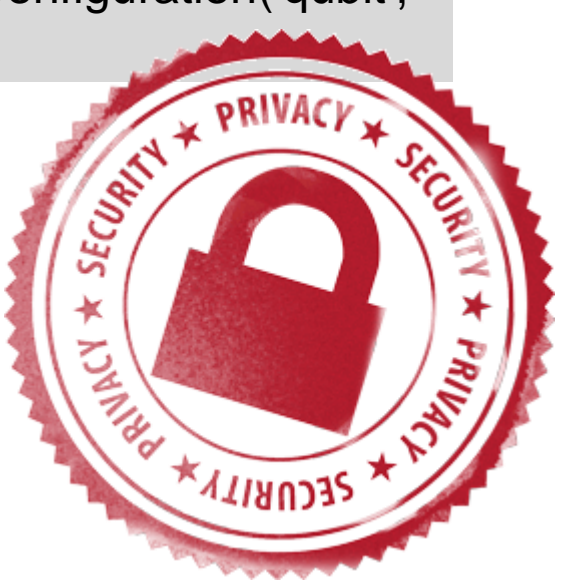

## Debug

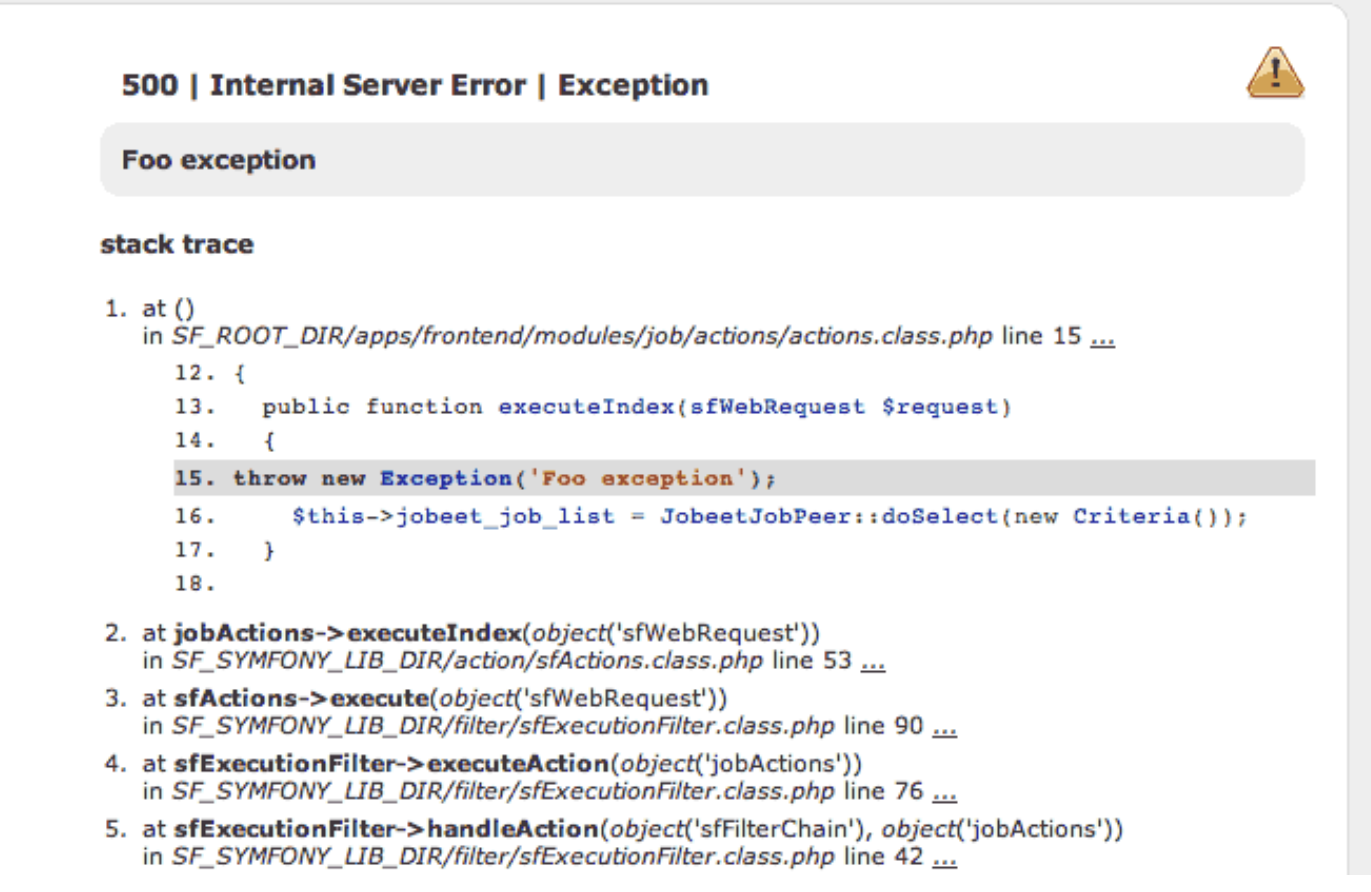

[Mais sobre debug: http://pt.slideshare.net/skoop/debugging-with-symfony](http://pt.slideshare.net/skoop/debugging-with-symfony-presentation)**presentation** 

### Debug

Vamos incluir nossos IP's na faixa de permitidos?

Ao invés do arquivo de configuração, fazer em: **qubit\_dev.php**

nano /usr/share/nginx/atom/qubit\_dev.php ./refresh

#### Exercícios

- 1. Mudar o banner;
- 2. Acrescentar um link em uma área fixa;
- 3. Incluir novo termo no arquivo de tradução;
- 4. Alterar o posicionamento de um elemento;
- 5. Mudar o operador padrão de busca.